# Hohe Verfügbarkeit und Redundanz bei Catalyst Switches der Serie 6500  $\overline{\phantom{a}}$

## Inhalt

**[Einführung](#page-0-0)** [Voraussetzungen](#page-0-1) [Anforderungen](#page-0-2) [Verwendete Komponenten](#page-0-3) [Konventionen](#page-1-0) [Redundante Stromversorgung](#page-1-1) **[Netzteile](#page-4-0)** [Supervisor Engines/Line Cards](#page-5-0) [Verwendung der CLI zum Ein- und Ausschalten von Modulen](#page-5-1) [Befehle anzeigen](#page-6-0) [Zugehörige Informationen](#page-8-0)

## <span id="page-0-0"></span>**Einführung**

Die Cisco Catalyst Switches der Serien 6500/6000 verfügen über ein intelligentes Energieverwaltungssystem, das verschiedenen Systemkomponenten aufgrund der Verfügbarkeit der Stromversorgung im System Strom gewährt oder verweigert. In diesem Dokument wird die Gesamtleistung beschrieben, die mit den derzeit gelieferten Netzteilen zur Verfügung steht, sowie die Menge, die von jeder Linecard abgezogen wird. Wenn Sie diese Richtlinien befolgen, verhindern Sie eine Überbelegung des Leistungsbudgets, wodurch die Module heruntergefahren werden und andere unerwartete Ergebnisse erzielt werden können. Dieses Dokument erläutert das Energieverwaltungssystem der Catalyst Switches der Serien 6500 und 6000.

# <span id="page-0-1"></span>Voraussetzungen

### <span id="page-0-2"></span>Anforderungen

Für dieses Dokument bestehen keine speziellen Anforderungen.

### <span id="page-0-3"></span>Verwendete Komponenten

Die Informationen in diesem Dokument basieren auf den Catalyst Switches der Serien 6500 und 6000.

Die Informationen in diesem Dokument wurden von den Geräten in einer bestimmten Laborumgebung erstellt. Alle in diesem Dokument verwendeten Geräte haben mit einer leeren (Standard-)Konfiguration begonnen. Wenn Ihr Netzwerk in Betrieb ist, stellen Sie sicher, dass Sie die potenziellen Auswirkungen eines Befehls verstehen.

#### <span id="page-1-0"></span>Konventionen

Weitere Informationen zu Dokumentkonventionen finden Sie unter [Cisco Technical Tips](http://www.cisco.com/en/US/tech/tk801/tk36/technologies_tech_note09186a0080121ac5.shtml) [Conventions](http://www.cisco.com/en/US/tech/tk801/tk36/technologies_tech_note09186a0080121ac5.shtml) (Technische Tipps zu Konventionen von Cisco).

### <span id="page-1-1"></span>Redundante Stromversorgung

Die Module der Catalyst 6500-/6000-Serie haben unterschiedliche Leistungsanforderungen. Bestimmte Switch-Konfigurationen können mehr Strom benötigen, als ein einzelnes Netzteil bereitstellen kann. Dies hängt von der Leistung des Netzteils ab. Obwohl die Stromverwaltungsfunktion es Ihnen ermöglicht, alle installierten Module mit zwei Netzteilen mit Strom zu versorgen, wird Redundanz in dieser Konfiguration nicht unterstützt.

Wenn die Redundanz aktiviert ist und Sie das System mit zwei Netzteilen mit ungleicher Leistung einschalten, werden beide Netzteile mit einer entsprechenden Syslog-Meldung in Betrieb genommen. Die Meldung weist darauf hin, dass das Netzteil mit niedrigerer Wattzahl deaktiviert wird. Wenn das aktive Netzteil ausfällt, wird das deaktivierte Netzteil mit niedrigerer Wattzahl aktiviert. Bei Bedarf können bestimmte Module heruntergefahren werden, um das Netzteil mit niedrigerer Wattzahl aufnehmen zu können. Weitere Informationen zu den Auswirkungen von Änderungen der Netzteilkonfiguration finden Sie in der Tabelle Auswirkungen von Konfigurationsänderungen der Netzteile in diesem Abschnitt.

Hinweis: Mit den Catalyst Switches der Serien 6500/6000 können Sie Wechselstrom- und Gleichstrom-Eingangsnetzteile im gleichen Chassis mischen.

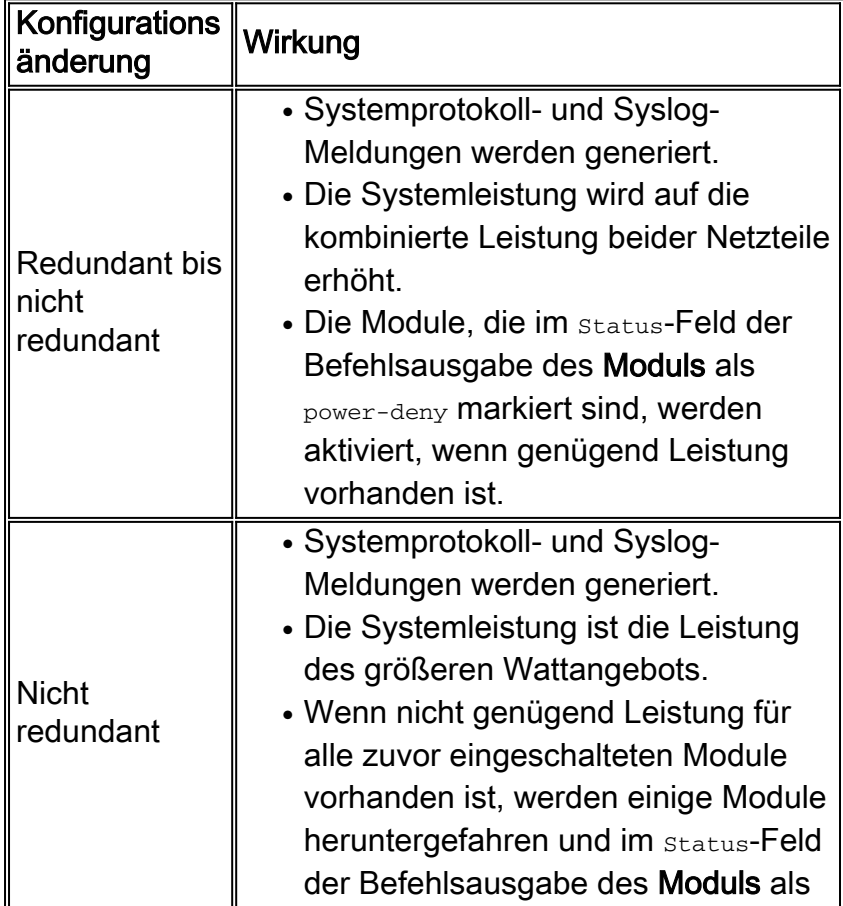

#### Auswirkungen von Änderungen der Netzteilkonfiguration

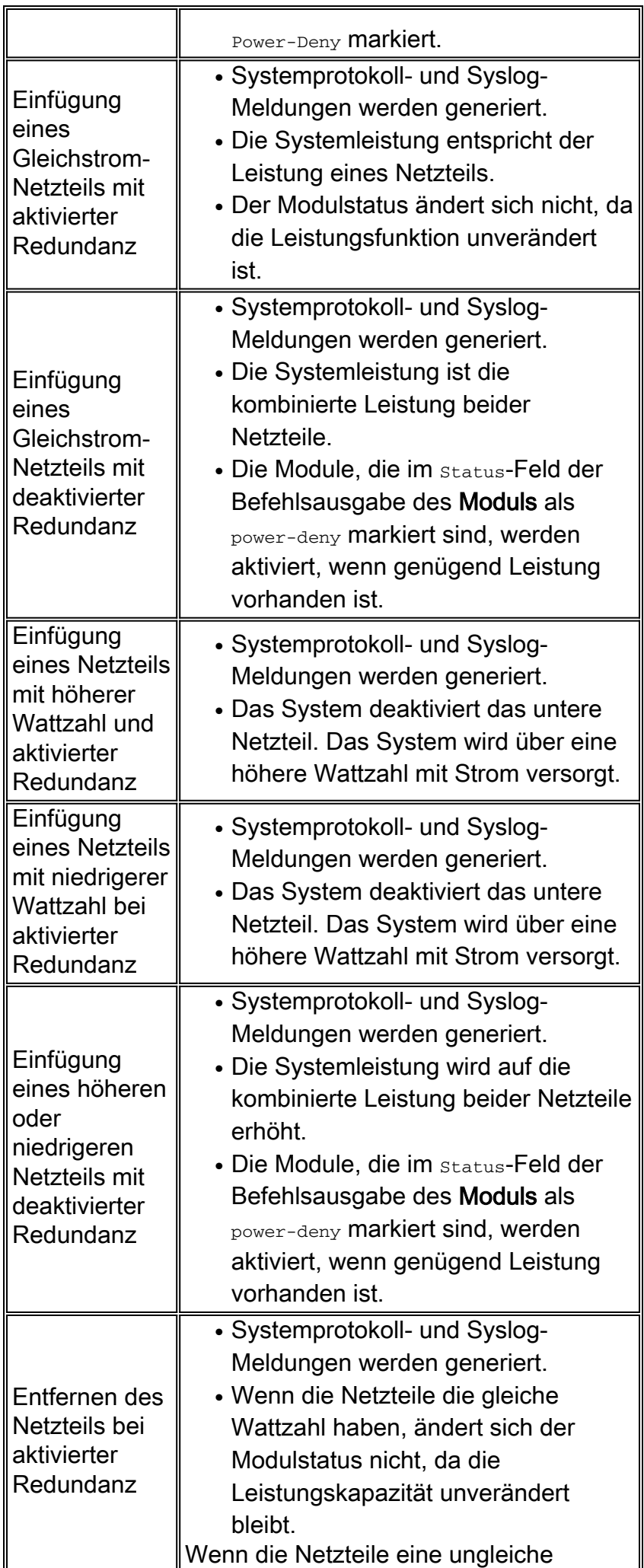

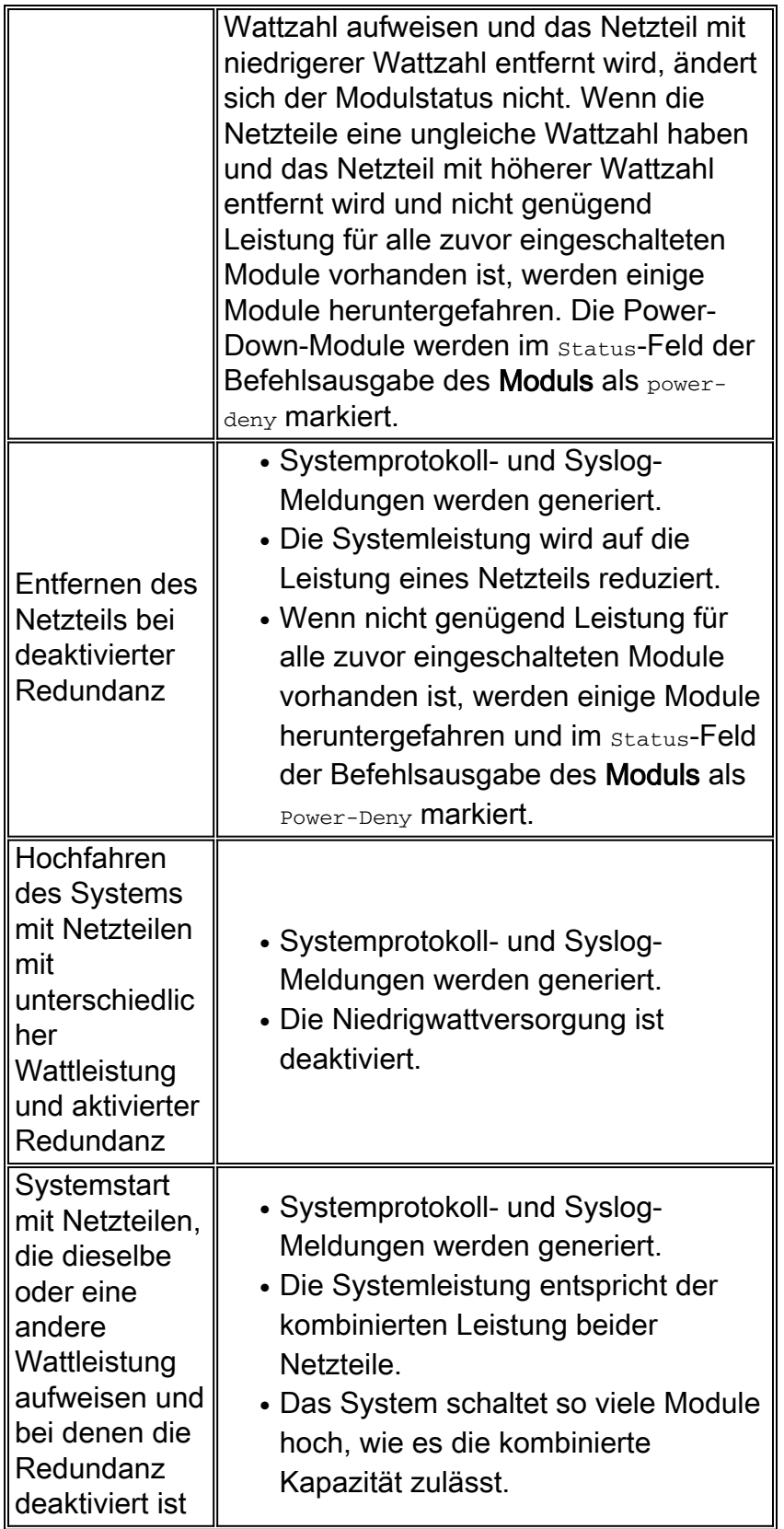

Wenn bei Systemen mit zwei Netzteilen ein Netzteil ausfällt und das andere Netzteil nicht alle installierten Module vollständig mit Strom versorgen kann, werden die folgenden Geräte vom System-Power-Management heruntergefahren:

- 1. Power over Ethernet (PoE)-GeräteDas System fährt PoE-Geräte in absteigender Reihenfolge herunter, beginnend mit dem Anschluss mit der höchsten Nummer im Modul im Steckplatz mit der höchsten Nummer.
- 2. ModuleWenn zusätzliche Energieeinsparungen erforderlich sind, fährt das System Module in

absteigender Reihenfolge herunter, beginnend mit dem Steckplatz mit der höchsten Nummer. Steckplätze, die Supervisor Engines oder Switch-Fabric-Module enthalten, werden umgangen und nicht heruntergefahren.

Diese heruntergefahrene Bestellung ist behoben und kann nicht geändert werden.

Weitere Informationen zu unterstützten Netzteilkonfigurationen für jedes Chassis finden Sie unter [Produktübersicht](http://www.cisco.com/en/US/docs/switches/lan/catalyst6500/hardware/Chassis_Installation/Cat6500/0apwsply.html#wp1025516) (Installationsanleitung für Catalyst 6500-Serie).

Weitere Informationen zu redundanten und nicht redundanten Netzkonfigurationen finden Sie im [Abschnitt](http://www.cisco.com/en/US/docs/switches/lan/catalyst6500/catos/5.x/configuration/guide/admin.html#wp1020378) Leistungsredundan[z](http://www.cisco.com/en/US/docs/switches/lan/catalyst6500/catos/5.x/configuration/guide/admin.html#wp1020378) [aktivieren](http://www.cisco.com/en/US/docs/switches/lan/catalyst6500/catos/5.x/configuration/guide/admin.html#wp1020378) oder deaktiviere[n](http://www.cisco.com/en/US/docs/switches/lan/catalyst6500/catos/5.x/configuration/guide/admin.html#wp1020378) [unter](http://www.cisco.com/en/US/docs/switches/lan/catalyst6500/catos/5.x/configuration/guide/admin.html#wp1020378) [Verwaltung des Switches.](http://www.cisco.com/en/US/docs/switches/lan/catalyst6500/catos/5.x/configuration/guide/admin.html)

### <span id="page-4-0"></span>**Netzteile**

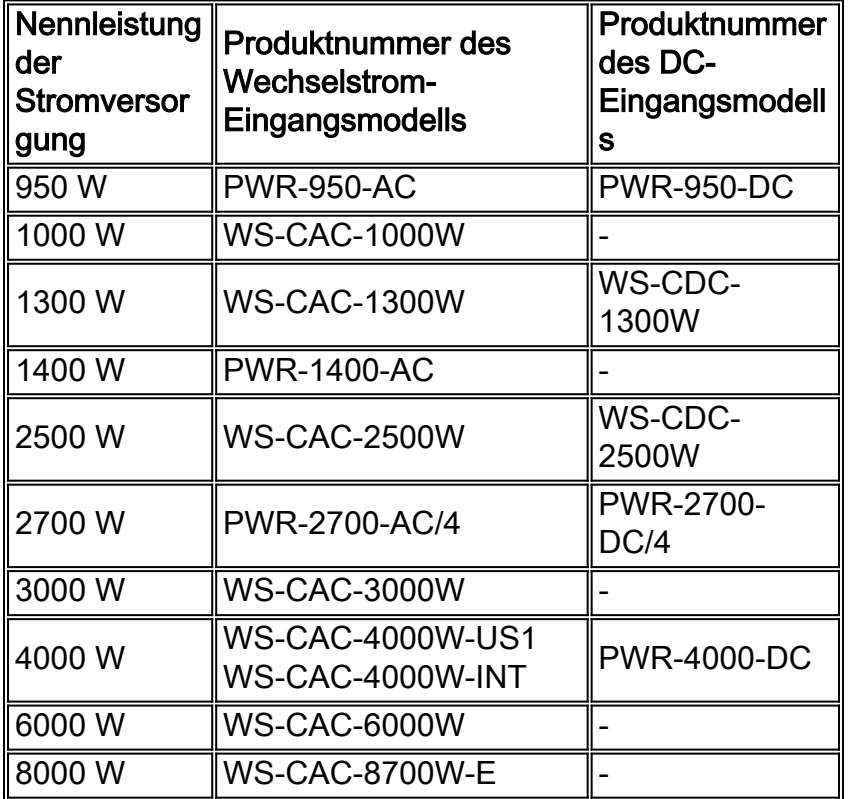

Weitere Informationen zu Schaltungstyp und Netzkabelanforderungen finden Sie unter [Vorbereitung auf die Installation.](http://www.cisco.com/univercd/cc/td/doc/product/lan/cat6000/6000hw/inst_aug/02prep.htm)

Weitere Informationen zu den Netzteil-LEDs finden Sie im [Abschnitt](http://www.cisco.com/univercd/cc/td/doc/product/lan/cat6000/6000hw/inst_aug/01over.htm#13993) [Produktübersicht](http://www.cisco.com/univercd/cc/td/doc/product/lan/cat6000/6000hw/inst_aug/01over.htm) (Catalyst 6500 Series Installationsanleitung) zu den LEDs der [Vorderseite](http://www.cisco.com/univercd/cc/td/doc/product/lan/cat6000/6000hw/inst_aug/01over.htm#13993) des Netzteils in [Tabelle 1-11](http://www.cisco.com/univercd/cc/td/doc/product/lan/cat6000/6000hw/inst_aug/01over.htm#13993).

Das Chassis verbraucht zwar etwas Strom für Lüfter und (einige) Busanschlüsse, doch ist diese Leistung bereits im Leistungsbudget enthalten. Beachten Sie, dass das 1300-W-Netzteil 27,46 A bereitstellen kann. Dies ist der Wert der 42-Volt-Versorgung (V), auf die verwiesen wird.

Hier ein Beispiel:

 $27.46A * 42V = 1153W + 146W$  (for the chassis) = 1300W

Dies gilt für alle Netzteile. Die für das Netzteil veröffentlichte Nummer bezieht sich nur auf die Leistung, die die Supervisor Engines/Line Cards verbrauchen.

Es gibt kein Catalyst 6500/6000-Netzteil mit einer Leistung von 1800 W. Die 1800-W-Nummer bezieht sich auf das 1300-W-Wechselstromnetzteil. Die 1800-W-Nummer wird auf der Frontblende (von einigen Versionen dieser Einheit) angezeigt und gibt die Eingangsleistung (oder die maximale Systemleistung) der Einheit an.

Hinweis: Die Siebdruckmarkierung auf der Einheit hat viele Leute verwirrt. Cisco hat diese Art der Kennzeichnung von Netzteilen eingestellt.

Die Zuverlässigkeit des Netzteils ist unproblematisch, wenn die maximale Obergrenze von 27,46 A für das 1300-W-Netzteil von der Stromverwaltungssoftware festgelegt wird. Dieser Höchstwert von 27,46 A beträgt 75 bis 80 Prozent der theoretischen maximalen Kapazität der Versorgung bei einer Umgebungstemperatur von 40 Grad Celsius (C). Diese Derating ist typisch für Netzteile und ist da, um sicherzustellen, dass es eine Menge Spielraum. Dies erhöht die langfristige Zuverlässigkeit der Versorgung. Alle Stromverbrauchswerte für die einzelnen Karten werden für eine Datenverkehrskonfiguration mit dem schlechtesten Fall (etwa 100 Prozent) generiert. Der Stromverbrauch eines Gigabit-Moduls umfasst beispielsweise alle installierten Gigabit Interface Converter (GBICs). Die tatsächliche Nutzung ist im Normalbetrieb geringer.

# <span id="page-5-0"></span>Supervisor Engines/Line Cards

Einige Supervisor Engine 1-Einheiten für die Erstproduktion wurden auf 4,30 A programmiert. Die Software 5.2(1) überschreibt den SEEPROM-Wert (Supervisor Engine EEPROM) und verwendet den Standardwert 3,00 A. Die Software 5.2(2) überschreibt den SEEPROM-Wert und verwendet den Standardwert 1,70 A.

Da eine Standby-Supervisor Engine-Karte beim Einstecken immer sofort eingeschaltet wird, muss im redundanten Supervisor Engine-Steckplatz genügend Strom reserviert werden, um eine Supervisor Engine unterzubringen, selbst wenn keine Karte im Steckplatz installiert ist. Es gibt vier Fälle, in denen eine redundante Supervisor Engine vorhanden ist und nicht vorhanden ist:

- Für den möglichen Einbau einer Supervisor Engine ist keine Karte in Steckplatz 2-1,7 A reserviert. Hinweis: Wenn die primäre Supervisor Engine über eine Multilayer Switch Feature Card (MSFC)/Policy Feature Card (PFC) verfügt, sind 3,30 A reserviert.
- Supervisor Engine in Steckplatz 2: Die reservierten 1,7 A werden zugewiesen Hinweis: Wenn die Supervisor Engine über eine MSFC/PFC verfügt, sind 3.30 A reserviert.
- Eine Linecard mit weniger als 1,7 A in Steckplatz 2 Die 1,7 A Supervisor Engine-Nummer wird zugewiesen.Hinweis: Es gibt derzeit keine Karte, die weniger als 1,7 A verbraucht.Hinweis: Wenn die Supervisor Engine über eine MSFC/PFC verfügt, sind 3.30 A reserviert.
- Eine Linecard mit mehr als 1,7 A in Steckplatz 2 Der tatsächliche Kartenwert des SEEPROM wird zugewiesen.Hinweis: Wenn die Supervisor Engine über eine MSFC/PFC verfügt, sind 3.30 A reserviert.

Einige WS-X6408-GBIC-Einheiten der Erstproduktion wurden fälschlicherweise auf 1,5 A programmiert.

Weitere Informationen zum Strombedarf des Moduls finden Sie im [Abschnitt](http://www.cisco.com/en/US/docs/switches/lan/catalyst6500/catos/5.x/configuration/guide/admin.html#wp1025605) Stromversorgungsanforderungen für Tabelle 14-2[-Modulverwaltungsmodule](http://www.cisco.com/en/US/docs/switches/lan/catalyst6500/catos/5.x/configuration/guide/admin.html).

# <span id="page-5-1"></span>Verwendung der CLI zum Ein- und Ausschalten von Modulen

Sie können einen dieser Befehle ausführen, um ein ordnungsgemäß funktionierendes Modul über die Befehlszeilenschnittstelle (CLI) herunterzufahren:

- Catalyst OS (CatOS): Deaktivierung [des](http://www.cisco.com/en/US/docs/switches/lan/catalyst6500/catos/8.x/command/reference/set_m_pi.html#wpxref41094) Moduls module\_number
- Cisco IOS® Software [k](http://www.cisco.com/en/US/docs/switches/lan/catalyst6500/ios/12.2ZY/command/reference/P1.html#wpxref16684)ein Steckplatz für [das](http://www.cisco.com/en/US/docs/switches/lan/catalyst6500/ios/12.2ZY/command/reference/P1.html#wpxref16684) Stromversorgungsmodul

Das Modul wird im Status-Feld der Befehlsausgabe des [Moduls](http://www.cisco.com/en/US/docs/switches/lan/catalyst6500/catos/8.x/command/reference/sh_ml_n.html#wpxref19766) anzeigen als Power-Down markiert. Führen Sie einen der folgenden Befehle aus, um zu überprüfen, ob das System über eine ausreichende Stromversorgung zum Einschalten eines zuvor ausgeschalteten Moduls verfügt:

- CatOS[:](http://www.cisco.com/en/US/docs/switches/lan/catalyst6500/catos/8.x/command/reference/set_m_pi.html#wpxref41094) Einrichten des Moduls power up module\_number
- Cisco IOS-Softwa[r](http://www.cisco.com/en/US/docs/switches/lan/catalyst6500/ios/12.2ZY/command/reference/P1.html#wpxref16684)e Steckplatz für [das](http://www.cisco.com/en/US/docs/switches/lan/catalyst6500/ios/12.2ZY/command/reference/P1.html#wpxref16684) Stromversorgungsmodul

Wenn nicht genügend Strom verfügbar ist, wechselt der Modulstatus von Power-Down zu Power-Deny.

### <span id="page-6-0"></span>Befehle anzeigen

• <u>[show environment](http://www.cisco.com/en/US/docs/switches/lan/catalyst6500/catos/8.x/command/reference/sh_d_i.html#wpxref30557)</u> (CatOS): Dieser Befehl liefert das Diagnoseergebnis von Switch-Komponenten wie Netzteil, Uhr und Lüfter.

```
Cat6kCatOS show environment
```

```
Environmental Status (. = Pass, F = Fail, U = Unknown, N = Not Present)
PS1: . PS2: N PS1 Fan: . PS2 Fan: N
Chassis-Ser-EEPROM: . Fan: .
Clock(A/B): A Clock A: . Clock B: .
VTT1: . VTT2: . VTT3: .
```
• <u>[show environment status](http://www.cisco.com/en/US/docs/switches/lan/catalyst6500/ios/12.2ZY/command/reference/show1.html#wp1022094)</u> (Cisco IOS-Software) - Dieser Befehl ähnelt dem Befehl <u>[show](http://www.cisco.com/en/US/docs/switches/lan/catalyst6500/catos/8.x/command/reference/sh_d_i.html#wpxref30557)</u> [environment](http://www.cisco.com/en/US/docs/switches/lan/catalyst6500/catos/8.x/command/reference/sh_d_i.html#wpxref30557) in CatOS.

```
Cat6kIOS#show environment status
backplane:
  operating clock count: 2
   operating VTT count: 3
fan-tray:
  fantray fan operation sensor: OK
VTT 1:
  VTT 1 OK: OK
  VTT 1 outlet temperature: 32C
VTTT 2: VTT 2 OK: OK
   VTT 2 outlet temperature: 34C
VTTT 3:
  VTT 3 OK: OK
  VTT 3 outlet temperature: 36C
clock 1:
  clock 1 OK: OK, clock 1 clock-inuse: in-use
clock 2:
   clock 2 OK: OK, clock 2 clock-inuse: not-in-use
power-supply 1:
  power-supply 1 fan-fail: OK
  power-supply 1 power-output-fail: OK
module 1:
  module 1 power-output-fail: OK
  module 1 outlet temperature: 30C
   module 1 device-2 temperature: 35C
   RP 1 outlet temperature: 36C
  RP 1 inlet temperature: 37C
  EARL 1 outlet temperature: 29C
  EARL 1 inlet temperature: 30C
module 3:
   module 3 power-output-fail: OK
```

```
 module 3 outlet temperature: 31C
  module 3 inlet temperature: 27C
module 5:
  module 5 power-output-fail: OK
  module 5 outlet temperature: 42C
  module 5 inlet temperature: 29C
  EARL 5 outlet temperature: 40C
   EARL 5 inlet temperature: 32C
module 6:
  module 6 power-output-fail: OK
  module 6 outlet temperature: 44C
  module 6 inlet temperature: 36C
```
• <u>[show environment power](http://www.cisco.com/en/US/docs/switches/lan/catalyst6500/catos/8.x/command/reference/sh_d_i.html#wpxref30557)</u> (CatOS): Dieser Befehl enthält Details zum Systemstromzustand

#### und zur verfügbaren Leistung.

```
Cat6kCatOS show environment power
PS1 Capacity: 1153.32 Watts (27.46 Amps @42V)
PS2 Capacity: none
PS Configuration : PS1 and PS2 in Redundant Configuration.
Total Power Available: 1153.32 Watts (27.46 Amps @42V)
Total Power Available for Line Card Usage: 1153.32 Watts (27.46 Amps @42V)
Total Power Drawn From the System: 377.58 Watts ( 8.99 Amps @42V)
Remaining Power in the System: 775.74 Watts (18.47 Amps @42V)
Default Inline Power allocation per port: 7.00 Watts (0.16 Amps @42V)
```
Slot power Requirement/Usage :

```
Slot Card Type PowerRequested PowerAllocated CardStatus
Watts A @42V Watts A @42V
---- ------------------- ------- ------ ------- ------ ----------
1 WS-X6K-SUP1A-2GE 138.60 3.30 138.60 3.30 ok
2 0.00 0.00 138.60 3.30 none
6 WS-X6348-RJ-45 100.38 2.39 100.38 2.39 OK
```
Hinweis: In diesem Beispiel wird die Ausgabe des Befehls "[Power"](http://www.cisco.com/en/US/docs/switches/lan/catalyst6500/catos/8.x/command/reference/sh_d_i.html#wpxref30557) der [Umgebung](http://www.cisco.com/en/US/docs/switches/lan/catalyst6500/catos/8.x/command/reference/sh_d_i.html#wpxref30557) unter

- Verwendung einer Supervisor Engine 1 mit PFC und MSFC angezeigt.
- show power (Cisco IOS Software) Dieser Befehl ähnelt dem Befehl [show environment power](http://www.cisco.com/en/US/docs/switches/lan/catalyst6500/catos/8.x/command/reference/sh_d_i.html#wpxref30557) in CatOS.Redundanz ist deaktiviert:

#### Cat6kIOS#**show power**

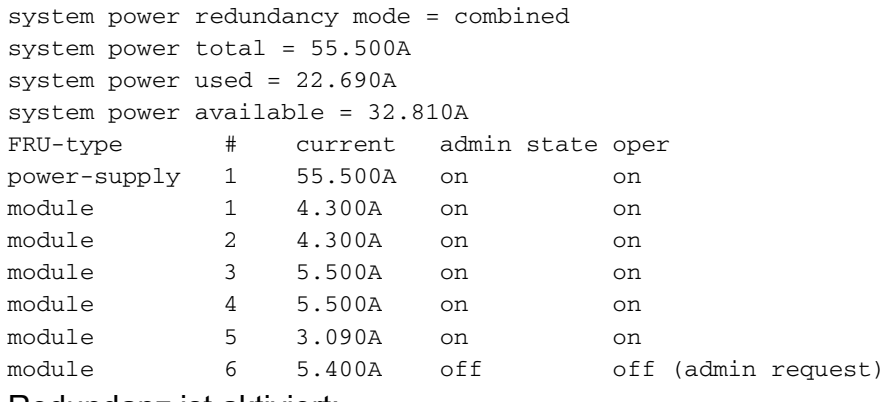

#### Redundanz ist aktiviert:

```
C6500-1> show power
system power redundancy mode = redundant
system power total = 1153.32 Watts (27.46 Amps (42V)system power used = 674.52 Watts (16.06 Amps @ 42V)
system power available = 478.80 Watts (11.40 Amps @ 42V)
                     Power-Capacity PS-Fan Output Oper
PS Type Watts A @42V Status Status State
---- ------------------ ------- ------ ------ ------ -----
1 WS-CAC-1300W 1153.32 27.46 OK OK on
2 WS-CAC-1300W 1153.32 27.46 OK OK on
```
#### Die Redundanz ist aktiviert, aber eines der Netzteile funktioniert nicht:

```
C6500-2# show power
system power redundancy mode = redundant
system power redundancy operationally = non-redundant
system power total = 3795.12 Watts (90.36 Amps (42V)system power used = 1786.68 Watts (42.54 Amps (42V)system power available = 2008.44 Watts (47.82 Amps @ 42V)
 Power-Capacity PS-Fan Output Oper
PS Type Watts A @42V Status Status State
---- ------------------ ------- ------ ------ ------ -----
1 WS-CAC-4000W-US 3795.12 90.36 OK OK on
2 WS-CAC-4000W-US 3795.12 90.36 - - off
```
## <span id="page-8-0"></span>Zugehörige Informationen

- [Verfahren zum Entfernen und Austauschen von Komponenten](http://www.cisco.com/univercd/cc/td/doc/product/lan/cat6000/6000hw/inst_aug/05remrep.htm?referring_site=bodynav)
- <u>[Installations- und Konfigurationshinweis für Catalyst Multilayer Switch der Serien 6000 und](http://www.cisco.com/en/US/products/hw/switches/ps708/products_installation_and_configuration_guide09186a0080144293.html?referring_site=bodynav)</u> [6500](http://www.cisco.com/en/US/products/hw/switches/ps708/products_installation_and_configuration_guide09186a0080144293.html?referring_site=bodynav)
- [Support-Seiten für LAN-Produkte](http://www.cisco.com/en/US/products/hw/switches/tsd_products_support_category_home.html?referring_site=bodynav)
- [Support-Seite für LAN-Switching](http://www.cisco.com/en/US/tech/tk389/tsd_technology_support_category_home.html?referring_site=bodynav)
- [Technischer Support und Dokumentation Cisco Systems](http://www.cisco.com/cisco/web/support/index.html?referring_site=bodynav)